# **ANALISIS USER INTERFACE MAXIMOM BERBASIS USER PERSONA DENGAN MENGGUNAKAN PENDEKATAN GOOGLE DESIGN SPRINT**

## **MAXIMOM USER INTERFACE ANALYSIS BASED ON USER PERSONA USING THE GOOGLE DESIGN SPRINT APPROACH**

Sicillya Setya Jayani Santosa<sup>1</sup>, Tri Sagirani<sup>2</sup>, Vivine Nurcahyawati<sup>3</sup> <sup>1,2,3</sup>Program Studi Sistem Informasi, Universitas Dinamika Email : <sup>1</sup>[sicillyacollege@gmail.com,](mailto:sicillyacollege@gmail.com) <sup>2</sup>[tris@dinamika.ac.id,](mailto:tris@dinamika.ac.id) <sup>3</sup>vivine@dinamika.ac.id

#### *Abstract*

*Providing qualified domestic workers and looking for employers who have good behavior are things that are needed by the community. In addition, the assurance of the contract promised at the beginning of the agreement and its realization from the perspective of the employer and domestic worker is something that must be considered. With Maximom present as the answer needed by the public, Maximom utilizes a website-based application in the form of a company profile and dashboard to convey value and maintain performance to customers. In order to determine the characteristics and needs of users, the author uses the User Persona tool to focus on target users who will operate the display system. It is intended that the resulting UI display matches the expectations of each potential user. The approach that the author applies to UI design is the Google Design Sprint which is superior in terms of time saving, focus on problems and solving goals (in the form of prototypes), and idea development. The stages in Google Design Sprint are Mapping, Sketching, Deciding, Prototyping, and Testing. The testing is carried out using AB Testing which involves potential users in terms of the convenience of the user interface of the system. From the results of the tests carried out, there are suggestions and criticisms of each of the advantages and disadvantages of each UI display that is formed.*

*Keywords***:** *User Interface, Google Design Sprint, user persona.*

#### **Abstrak**

Menyediakan Pekerja Rumah Tangga yang berkualitas dan mencari Majikan yang memiliki perilaku yang baik merupakan hal yang dibutuhkan oleh masyarakat. Selain itu terjaminnya kontrak yang dijanjikan di awal kesepakatan dan realisasi dari segi Majikan dan PRT merupakan hal yang harus diperhatikan. Dengan adanya Maximom yang hadir sebagai jawaban yang dibutuhkan oleh masyarakat, Maximom memanfaatkan aplikasi berbasis *website* berupa *company profile* dan *dashboard* untuk menyampaikan nilai dan menjaga performa kepada pelanggan. Dalam rangka untuk menentukan karakteristik dan kebutuhan dari pengguna, penulis menggunakan *tool User Persona* agar memfokuskan target pengguna yang akan mengoperasikan tampilan sistem. Hal ini bertujuan agar tampilan UI yang dihasilkan sesuai dengan harapan dari masing-masing calon pengguna. Pendekatan yang penulis terapkan dalam perancangan UI adalah *Google Design Sprint* yang unggul dari segi penghematan waktu, fokus terhadap masalah dan tujuan penyelesaiannya (dalam bentuk *prototype*), dan pengembangan ide. Tahapan yang ada pada *Google Design Sprint* adalah *Mapping*, *Sketching*, *Deciding*, *Prototyping*, dan *Testing*. Adapun *testing* yang dilakukan menggunakan AB *Testing* yang melibatkan calon pengguna dari segi kenyamanan *user interface* dari sistem. Dari hasil *testing* yang dilakukan adapun saran dan kritikan dari masing-masing kelebihan dan kekurangan dari setiap tampilan UI yang terbentuk.

*Kata Kunci***:** *User Interface, Google Design Sprint, user persona.*

#### **1. PENDAHULUAN**

Mencari Pekerja Rumah Tangga (PRT) yang berkualitas dan dapat dipercaya untuk mengurus rumah dan menjaga anak merupakan hal yang sulit untuk dicapai. Maximom memanfaatkan sistem untuk menjadi jawaban dari permasalahan tersebut. Admin, c*ustomer* Maximom yaitu majikan dan PRT, perlu untuk dipersatukan dalam sistem. Adapun sistem yang dibentuk adalah *company profile* dan *dashboard* untuk masing-masing aktor yang berperan. *Company*  dashboard memperkenalkan dan menjaga nilai yang diberikan ke pelanggan oleh Maximom.

Untuk menentukan target dari calon pengguna yang akan difokuskan, penulis menggunakan *tool user persona* dengan menggunakan *secondary data* yaitu *business book* Maximom. *User persona* akan menyesuaikan kebutuhan bisnis Maximom sehingga tidak akan membatasi lingkup calon pengguna, namun semakin memperdalam kebutuhan target harus dipenuhi.

Dalam memanfaatkan waktu dengan efektif, penelitian ini menggunakan tahapan *Design Sprint* yang dibuat oleh *Google* (Nadya Direkova, 2015). Ferreira (2019) telah membuktikan bahwa *Design Sprint* unggul dalam struktur (tahapan) dan penghematan waktu. Metode ini juga sangat berpengaruh pada pengembangan *start up* rintisan dalam peningkatan penjualan oleh Sutanto (2019) dan terbukti hanya perlu waktu kurang lebih 1 (satu) tahun untuk memastikan proses bisnis perusahaan rintisan bisa berjalan dengan baik. Adapun 5 tahapan menurut Jake Knapp (2016) di dalam *Design Sprint* yaitu mulai dari *map, sketch, decide, prototype*, dan *validate*. *Map* adalah tahap untuk menganalisa, sedangkan tahap *sketch*  hingga *prototype* adalah tahap perancangan. Penggunaan *tool user persona* akan dilakukan pada tahap *Map* sebagai proses analisa karakteristik *user*. Pada tahap *validate* sendiri penulis menggunakan metode A/B *Testing* yang melibatkan calon pengguna dari segi kenyamanan *user interface* sistem.

Tujuan akhir dari penelitian ini adalah sebuah rancangan untuk mendukung *design interface* yang berlandaskan pada metode dan tahapan penelitian yang efektif. *Design interface* yang baik akan berpengaruh pada keefektifan sistem yang dibentuk.

### **2. METODE PENELITIAN**

Tahapan yang digunakan dalam penelitian dapat digambarkan sebagai berikut:

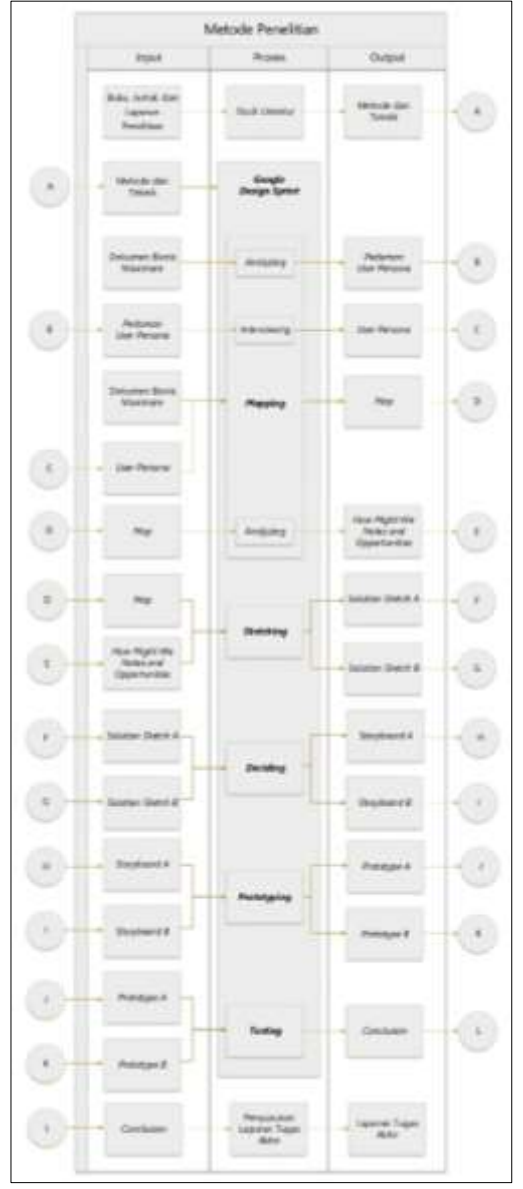

Gambar 1. Tahapan Penelitian

#### **Studi Literatur**

Studi literatur dilakukan dengan tujuan untuk mengumpulkan data, memperkuat kerangka berpikir, dan mendukung proses pengerjaan hingga penyusunan laporan. Studi literatur dilakukan berdasarkan buku, jurnal, dan laporan penelitian yang berhubungan dengan topik pembahasan mulai dari tata cara

pengambilan *sample*, tahapan *Google Design Sprint* hingga teknik yang diterapkan. Adapun literatur utama yang penulis gunakan dalam implementasi *Google Design Sprint* adalah dari buku "*Sprint How to Solve Big Problems and Test New Ideas in Just Five Days*" oleh Jake Knapp. Sedangkan dalam penerapan *User Persona*, penulis menggunakan literatur yang dikeluarkan oleh *Federal Ministry of Education and Research* yang berjudul *How to Create Personas with Secondary Data*.

### *Google Design Sprint*

Terdapat beberapa tahap dalam *Google Design Sprint* yang dilakukan secara sistematis. a. *Mapping*

*Analyzing*

Tujuan dari poin ini adalah untuk mengetahui permasalahan yang terjadi pada perusahaan dan solusi yang dapat ditawarkan/dikembangkan yang sesuai dengan visi dan misi perusahaan. Setelah memahami buku bisnis Maximom, penulis perlu mengetahui target atau karakteristik *user* yang akan berperan dalam pengoperasian sistem. Oleh sebab itu dengan menganalisa proses bisnis Maximom pada buku bisnis Maximom, output yang dihasilkan adalah pedoman *User Persona* yaitu fokus karakteristik dari calon *user* yang nantinya akan digunakan dalam proses *interviewing*.

*Interviewing*

Dari tahap *interviewing*, output yang akan didapatkan adalah *User Persona* dan gambaran perancangan *UI*.

*Mapping*

Tahapan ini menghasilkan peta yang menggambarkan bagaimana alur cerita dari awal hingga tujuan (akhir) yang hendak dicapai.

*Analyzing*

Setelah *map* sudah terbentuk, hal selanjutnya yang dilakukan adalah menuliskan *How Might We Notes* yang bertujuan untuk menganalisa apa saja peluang masalah yang terjadi setelah melihat map yang dibentuk. Setelah *HMW Notes* terbentuk, berikutnya penulis membuat *HMW Opportunities* dengan cara membuat tabel solusi dari setiap *HMW Notes.*

b. *Stretching*

Tahap awal yang dilakukan adalah *Lighting Demos* untuk mencari inspirasi dari perusahaan/*website* lain. Berikut merupakan hasil dari *Lighting Demos* sebelum *Four Step Sketch.* Sedangkan pada *Four Step Sketch* terdapat 4 tahapan yang menghasilkan *Solution Sketch.*

#### c. *Deciding*

Fokus pada tahap *Deciding* ini adalah membuat *Storyboard* berdasarkan *Solution Sketch* yang telah dibuat.

d. *Prototyping*

Tahap *prototyping* merupakan tahapan untuk "menghidupkan" *design* dengan cara menuangkannya ke dalam bentuk *prototype.*

e. *Testing*

Adapun pada tahap *testing* menggunakan teknik A/B *Testing* dalam memilih *prototype* yang paling sesuai dengan *user*. Sehingga secara garis besar input 2 *prototype* tersebut akan menghasilkan output *prototype* yang paling sesuai dari para calon pengguna.

### **Penyusunan Laporan**

Setelah melakukan seluruh proses, selanjutnya adalah mulai untuk menyusun laporan berdasarkan seluruh kegiatan yang telah dilakukan

## **3. HASIL DAN PEMBAHASAN**

Pada hasil dan pembahasan menjelaskan tentang hasil *prototype* berbasis *user persona* dengan menggunakan pendekatan *Google Design Sprint.*

#### *User Persona*

(Federal Ministry of Education and Research, 2018) mengatakan bahwa *User Persona* adalah *tool* atau alat pemasaran yang bermanfaat dan bertujuan untuk membantu lebih memahami kelompok sasaran seseorang serta membantu dalam pengambilan keputusan untuk membuat fitur produk, navigasi situs web dan bahkan interaksi media sosial lebih ramah pengguna. Pada umumnya, untuk membuat *user persona* adalah dengan riset yang luas, disertai dengan metode, ilmu etnografi, maupun wawancara dengan para ahli. Namun proses tersebut akan menghabiskan banyak waktu dan biaya. Sehingga, penggunaan data sekunder/data yang sudah ada dapat menjadi pedoman untuk alternatif lain dalam membuat *user persona*. Adapun tahap dari *user persona* adalah:

a. *Pre-defining Target Group*

Tahap pertama yang dilakukan adalah dengan menentukan kelompok sasaran dengan cara membuat *quick-list* dari target sasaran inti. Target ini hanya berisi *rough list* atau daftar kasar berdasarkan harapan dari target yang berkaitan dengan kebutuhan bisnis Maximom.

- b. *Gathering Data and Going In*-*Depth* Berdasarkan data yang diperoleh dari sosialisasi yang pernah dilakukan Maximom, berikut merupakan lingkup *customer* yang dihasilkan yang dapat dijadikan sebagai pedoman *user persona.*
- c. *Gathering Data and Going In*-*Depth* Tahapan ini merupakan pembentukan pedoman pertanyaan wawancara kepada responden yang akan diajukan dalam membuat *user persona* dan perancangan UI
- d. *Interviewing* Melakukan *interview* terhadap orang-orang yang memenuhi kriteria tersebut. *Output* yang akan didapatkan adalah *User Persona* dan gambaran perancangan *UI*.
- e. *User Persona*

Setelah selesai mewawancarai calon majikan dan PRT, *user persona* dibagi sesuai dengan kelompoknya. Berikut merupakan salah satu hasil dari *user persona* Majikan dan PRT.

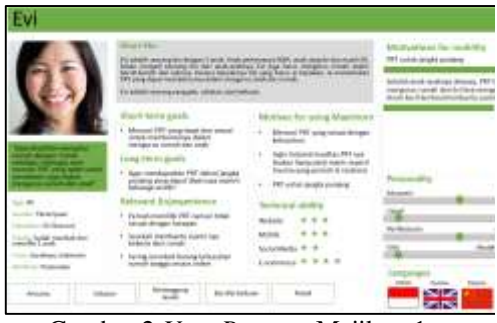

Gambar 2.*User Persona* Majikan-1

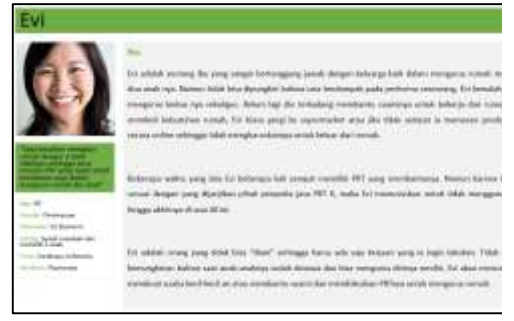

Gambar 3. *User Persona* Majikan-2

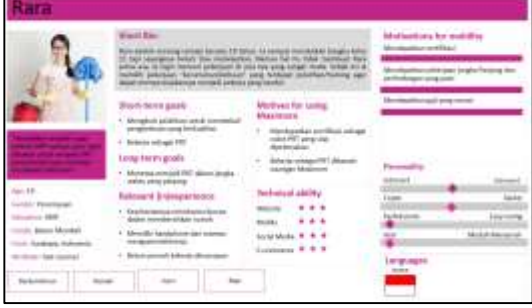

Gambar 4. *User Persona* PRT-1

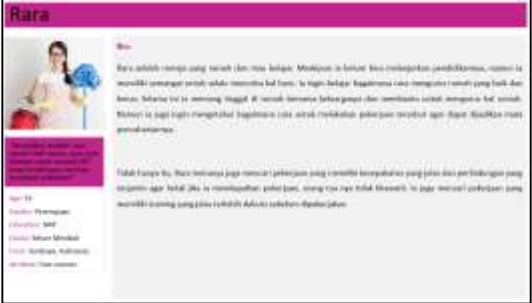

Gambar 5. *User Persona* PRT-2

## *Four Step Sketch*

Adapun *four step sketch* dilakukan dengan 4 tahapan yaitu:

a. *Notes*

Tahap *notes* yang akan penulis lakukan adalah berdasarkan proses yang ada pada *map* dan berdasarkan aktor yang melakukan. Berikut merupakan contoh *notes* dari segi Majikan.

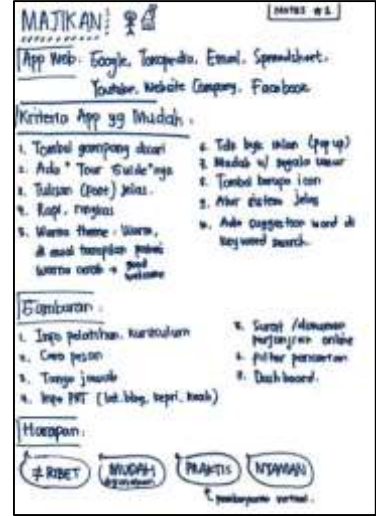

Gambar 6. *Notes*

b. *Ideas*

Pada *Ideas*, penulis akan melakukan *doodle sketch* yang berisi tentang komponenkomponen pecahan tampilan.

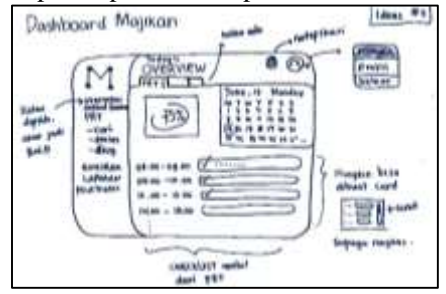

Gambar 7. Ideas

c. *Crazy 8s*

Seluruh hasil *Ideas* akan didetilkan pada tahap *Crazy 8s* dengan menu-menu terkait.

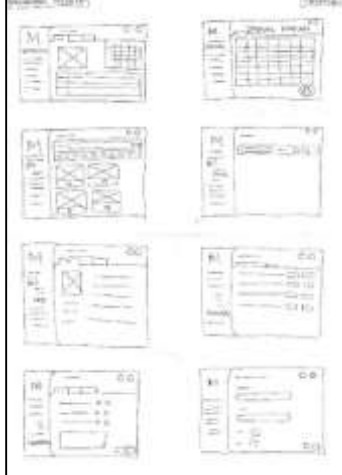

Gambar 8. *Crazy 8s*

d. *Solution Sketch*

Tahap terakhir dilakukan di *Solution Sketch.*  Setiap *Solution Sketch* terbuat berdasarkan pengguna dan menu-menu yang terkait. Tahapan ini akan digambarkan lebih detil pada setiap halaman.

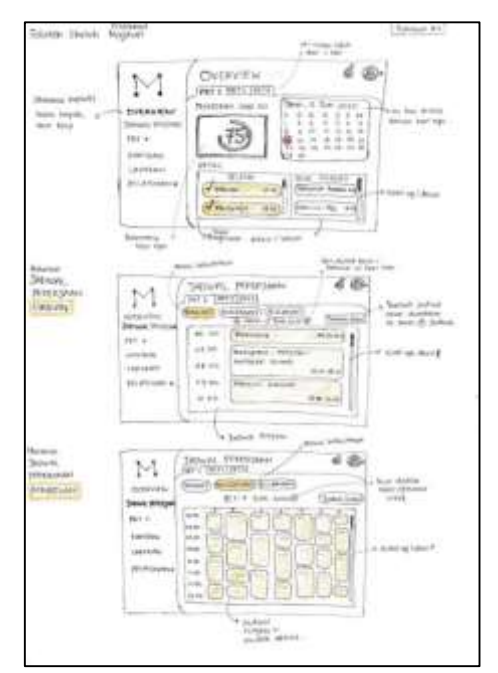

Gambar 9. *Solution Sketch*-1

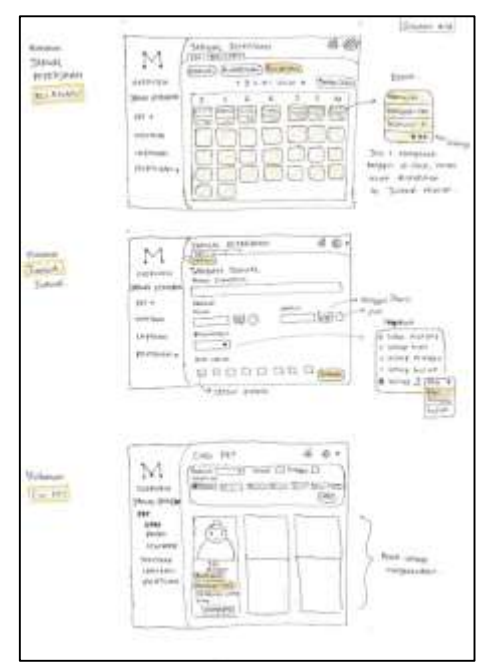

Gambar 20. *Solution Sketch*-2

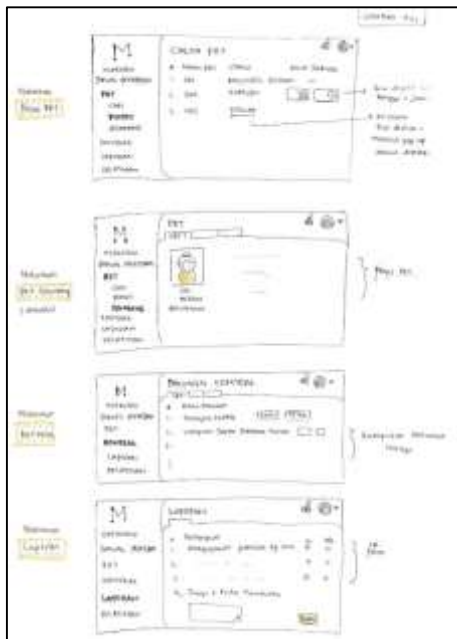

Gambar 11. *Solution Sketch*-3

## *Prototyping*

Setelah mengetahui alur cerita dari masingmasing *user*, maka tahapan *Prototyping* dapat dilakukan dengan cara membuat seluruh tampilan berupa *prototype* menggunakan Adobe XD. Adapun terbentuk 2 *prototype* untuk AB *testing*  di tahap *testing. Prototype* A dan B dibedakan dari segi pewarnaan layout yang disesuaikan dengan warna profil Maximom, serta perbedaan warna pada tombol. *Prototype* A dominan menggunakan warna biru (#003369) sedangkan *Prototype* B dominan warna kuning (#EE9621). Tombol pada *prototype* A menggunakan warna gradasi (2 warna) sedangkan tombol pada *prototype* B menggunakan warna tunggal.

a. Majikan

Salah satu proses utama dalam *dashboard*  Majikan adalah Pencarian PRT.

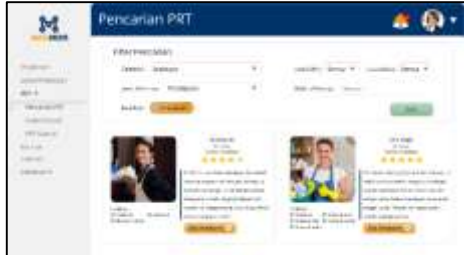

Gambar 12. *Prototype* Majikan A-1

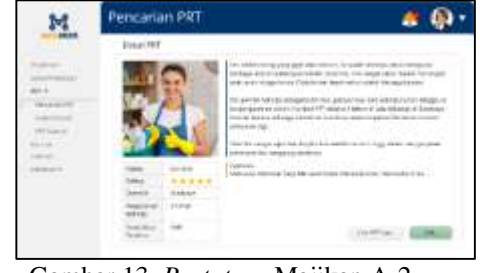

Gambar 13. *Prototype* Majikan A-2

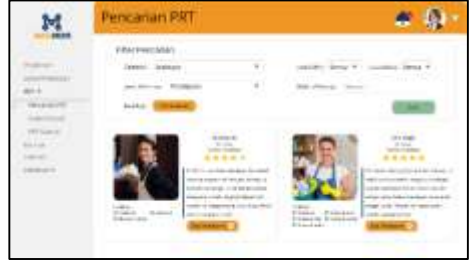

Gambar 34. *Prototype* Majikan B-1

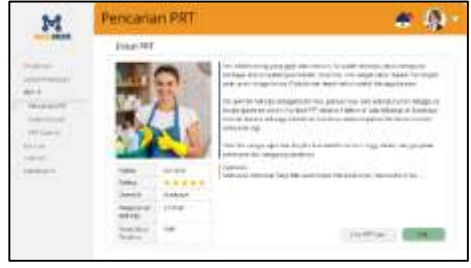

Gambar 45. *Prototype* Majikan B-2

b. Pekerja Rumah Tangga Salah satu proses utama dalam *dashboard*  PRT adalah Pencarian Pelatihan

|  | Pencarian Pelatihan |  |
|--|---------------------|--|
|  |                     |  |
|  | Printed and         |  |
|  | ma m                |  |
|  |                     |  |
|  |                     |  |
|  |                     |  |
|  |                     |  |
|  |                     |  |
|  |                     |  |

Gambar 56. *Prototype* PRT A-1

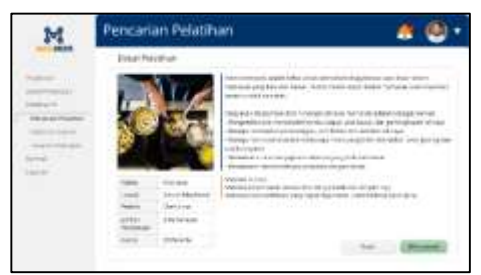

Gambar 6. *Prototype* PRT A-2

| Pencarian Pelatihan                                                                                      |  |
|----------------------------------------------------------------------------------------------------|--|
| Film Leiwal Fiskfulne<br><b><i><u>STARTS</u></i></b><br>assert based                                     |  |
| 1.440.014.03.00.00<br>144.0333334004<br>×<br>$\sim$<br>I am investment at a com-<br>٠<br>144 224 124 235 |  |
| LLLAUGHTMIN 6245<br>To call (Ed) Investment                                                              |  |

Gambar 18. *Prototype* PRT A-3

| Pencanan Pelatihan              |  |
|---------------------------------|--|
|                                 |  |
| M Pelastus:<br><b>STATISTIC</b> |  |
|                                 |  |
| z<br>terrant kan                |  |
| <b><i><u>STANDARD</u></i></b>   |  |
|                                 |  |
|                                 |  |

Gambar 19. *Prototype* PRT B-1

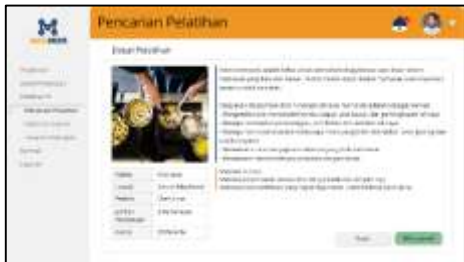

Gambar 7. *Prototype* PRT B-2

|   | Pencanan Pelatihan                                                                                                    |  |
|---|----------------------------------------------------------------------------------------------------|--|
|   | - PAFLiation Publisher<br>contractor and the first to<br>ater know                                                                                                    |  |
| ш | 144 044 064 074<br>12<br>1461111-00779<br>$\sim$<br>A Kingdom Council<br>Las instruct Links<br>٠<br>140301-04870<br>11 I C<br>LLANGEFORD BOOK<br>×<br>to catch and investment |  |
|   |                                                                                                    |  |

Gambar 8. *Prototype* PRT B-3

c. Admin

Salah satu Halaman utama dalam *dashboard*  Admin adalah Ringkasan.

|                                           | Ringkasan             |                                                               |
|-------------------------------------------|-----------------------|---------------------------------------------------------------|
| <b>SEEM</b><br><b><i><u>GAAAn</u></i></b> | in.<br><br>÷<br><br>- | <b>Stokewhalled</b><br>$\sqrt{m}$<br><b>P. L. Blue A</b><br>w |

Gambar 92. *Prototype* Admin A-1

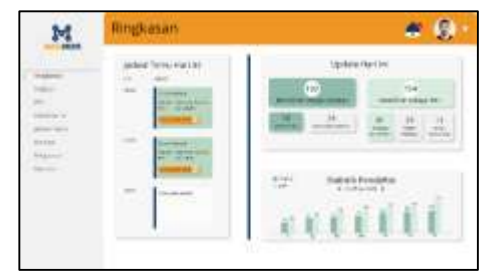

Gambar 103 *Prototype* Admin A-2

## **Hasil** *Testing*

Dengan selesainya tahapan *prototyping*, tahapan *testing* dapat dilakukan dengan cara mewawancarai kembali narasumber dari masingmasing pengguna.

a. Majikan

Kesimpulan yang dapat diambil adalah sebanyak 4 Majikan memilih tampilan A berdasarkan alasan pribadi yang telah diutarakan. Adapun ada beberapa kritik dan saran yang masuk yaitu dari *Company Profile*. Tampilan centang *Terms and condition* sebelum mendaftar dan *opacity* dari lingkaran logo. Sedangkan dari tampilan *dashboard*:

- Ukuran tulisan bisa agak sedikit diperbesar dengan alasan faktor usia.
- *Filter* yang bisa ditambahkan adalah status bekeluarga atau belum, pengalaman kerja, dan *range* gaji.
- Penilaian laporan tidak hanya Iya dan Tidak namun ditambahkan lebih luas yaitu Sangat Baik, Baik, Cukup, Kurang, dan Sangat Kurang.
- Ringkasannya bisa dibuat menjadi 1 halaman yang memuat keseluruhan persentase pekerjaan PRT. Atau bisa 1 halaman dengan ada *filter*, tidak di *tab*.
- Tambah jadwal (tanggal dan jamnya) sebaiknya dijadikan satu untuk menghindari jam atau tanggal tidak terisi

Selebihnya seluruh majikan setuju bahwa sudah sesuai dengan apa yang telah diharapkan.

b. PRT

Kesimpulan yang dapat diambil adalah sebanyak 5 PRT memilih tampilan A berdasarkan alasan pribadi untuk *Company Profile.* Sedangkan 4 PRT memilih tampilan A untuk *Dashboard.* Dari *company profile*, seluruh PRT setuju bahwa sudah sesuai dengan harapan. Sedangkan dari segi

*Dashboard*, kritik dan sarannya adalah untuk *checklist* atau jadwal pekerjaannya bisa dibuat hanya pekerjaannya saja tanpa jam karena terkadang ada jam yang tidak terduga saat menangani anak berkebutuhan khusus. Selebihnya seluruh majikan setuju bahwa sudah sesuai dengan apa yang telah diharapkan.

c. Admin

Kesimpulan yang dapat diambil adalah sebanyak 2 Admin memilih tampilan A dan 3 Admin memilih tampilan B untuk *Company Profile* dan *Dashboard*. Adapun saran untuk *company profile* adalah *font size*  bagian menu atas bisa diperkecil. Sedangkan untuk *dashboard* adalah sebagai berikut.

- Tulisan di tombol bisa dikurangi agar tidak terlalu banyak teks.
- Untuk pewarnaan pada yang sudah terbaca mungkin bisa diubah menjadi warna lain selain hijau.
- Untuk pewarnaan pada setiap entitas di tabel bisa diberi keterangan maksud dari setiap warna
- Setiap tabel diberi keterangan berapa jumlah datanya.
- Selain scroll, bisa juga diberi pagination.

Selebihnya sudah cukup dari segi informasi atau kontennya

Secara keseluruhan, penulis dapat menyimpulkan hasil dari *testing* mulai dari Majikan, PRT, hingga Admin bahwa:

- 1. Terdapat 4 Majikan memilih tampilan A untuk company profile dan dashboard karena mayoritas mengatakan bahwa warna biru memiliki kesan yang nyaman, berkelas, dan tidak mencolok.
- 2. Terdapat 5 PRT memilih tampilan A untuk company profile karena tampilan dinilai lebih nyaman, tenang, dan lebih rileks untuk dilihat dalam waktu yang lama.
- 3. Terdapat 4 PRT memilih tampilan A untuk dashboard dengan alasan yang sama.
- 4. Terdapat 2 Admin memilih tampilan A untuk company profile dan dashboard dengan alasan biru menciptakan suasana yang warm dan tenang.
- 5. Terdapat 3 Admin memilih tampilan B untuk company profile dan dashboard dengan alasan karena kuning lebih terlihat cerah dan semangat, ceria,

memiliki kesan bahwa dengan adanya Maximom itu bisa menyejahterahkan perekonomian mereka (PRT), lebih terlihat elegan dan meyakinkan sehingga calon PRT atau majikan lebih yakin untuk bergabung dengan Maximom.

## **4. KESIMPULAN**

Dengan terselesaikannya analisis *UI UX* Maximom berbasis *user persona* menggunakan pendekatan *Google Design Sprint*, dapat disimpulkan bahwa:

- *User persona* dalam tahap *Mapping*   $\mathbf{L}$ membuat lingkup pengguna menjadi lebih fokus sehingga menghasilkan pedoman dalam pembuatan kerangka *design* yang dari calon pengguna dan kebutuhan bisnis Maximom.
- 2. Tahap *Sketching* hingga *Deciding* menghasilkan gambaran yang dibuat secara manual. Sedangkan tahap *Prototyping* menghasilkan desain *UI* dari masing-masing pengguna.
- 3. Dari hasil dari *UI* yang terbentuk, mayoritas dari pengguna memilih tampilan A yang berdominan warna biru dengan alasan yang berbeda-beda pada hasil *testing*. Selain itu, mayoritas dari pengguna telah menyetujui bahwa tampilan sudah sesuai dengan keinginan yang disampaikan pada wawancara awal.

### **5. SARAN**

Hasil penelitian ini perlu untuk terus diperbaharui dan dikembangkan. Adapun saran yang dapat dilakukan untuk mengembangkan penelitian selanjutnya adalah sebagai berikut:

- AB *testing* yang dilakukan adalah berdasarkan pewarnaan sehingga pada penelitian selanjutnya dapat diteliti dari faktor lain seperti perubahan *font, layout*, dan sebagainya.
- 2. Tampilan yang dibentuk adalah *UI* berbasis *website,* sehingga pada penelitian selanjutnya dapat dirancang berbasis *mobile* yang disesuaikan dengan layar *HP* mulai dari *font size, layout*, dan sebagainya.
- 3. Pada penelitian ini lingkup responden dapat diperbesar agar kritik dan saran tampilan dapat lebih dikembangkan berdasarkan pandangan pengguna yang lebih luas.
- [1]. Federal Ministry of Education and Research. (2018). Personas: How to Create Personas with Secondary Data.
- [2]. Ferreira, V. G., & Canedo, E. D. (2019). Using Design Sprint as a Facilitator in Active Learning for Students in the Requirements Engineering Course: An. *Sacramento Business Journal*.
- [3]. Knapp, J. (2016). *Sprint : How To Solve Big Problems and Test New Ideas in Just Five*  Kingdom: Transworld Publishers Ltd.
- [4]. Nadya Direkova and the Google Sprint Masters. (2015). *Design Sprint Methods.*  Retrieved from Design Sprint Kit.
- [5]. Susanto, E. H., & Hadiq. (2019). Pengembangan Startup Guna Meningkatkan Penjualan Beras Organik di Kabupaten Banyuwangi Memanfaatkan Metode Design Sprint. *Jurnal Pemberdayaan Masyarakat*.